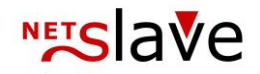

# *<b>QUALITYCLICK*

# Admin SOAP-Schnittstelle

**Inhalt:** Schnittstellenbeschreibung Schnittstellen-URLs Authentifizierung SOAP-Methoden

- Transaktionen anlegen (new)
- Transaktionen bestätigen (clear)
- Transaktionen stornieren (storno)
- Transaktionen bearbeiten (change)
- Standard-Rückmeldung der new, clear, storno und change Methoden
- Transaktion bearbeiten oder anlegen (change\_or\_new) (ab QC5)
- Transaktionen suchen (search)
- Basket-Tracking
- Rückmeldungen
- Generelle Hinweise
- FAQ

NetSlave GmbH Simon-Dach-Straße 12 D-10245 Berlin Telefon +49 (0)30-94408-730 Telefax +49 (0)30-96083-706 E-Mail mail@netslave.de

# **NETS** ave

# Schnittstellenbeschreibung

Mit der Admin SOAP-Schnittstelle (Uplink) kann die Transaktionsbearbeitung automatisiert werden. Die Schnittstelle bietet dazu diverse Funktionen die in dieser Dokumentation beschrieben werden.

Der Zugriff auf die Schnittstelle erfolgt über das **SOAP-Protokoll** welches XML-Pakete per HTTP überträgt. Wie genau die XML-Pakete aufgebaut werden müssen ist durch die Schnittstellendefinitionsdatei (WSDL) definiert. In den meisten Programmiersprachen gibt es bereits fertige SOAP-Module welche die WSDL-Datei importieren und automatisch den notwendigen Quellcode, der für den Zugriff auf die Schnittstelle benötigt wird, erzeugen.

Weitere Details zu dem SOAP- und WSDL-Standard finden sie auf Wikipedia: http://de.wikipedia.org/wiki/SOAP http://de.wikipedia.org/wiki/Web\_Services\_Description\_Language

# Schnittstellen-URLs

Die Adresse der WSDL-Datei kann je nach QualityClick Version unter einer unterschiedlichen Adresse abgerufen werden.

WSDL-URL für QC5/6 Systeme:

https://**[Kundendomain]**/scripts/soap\_doc/iqx\_uplink\_soap.wsdl.cgi

WSDL-URL für QC4 Systeme: https://**[Kundendomain]**/scripts/soap\_doc/iqx\_uplink\_soap.wsdl

URL des eigentlichen SOAP Dienstes:

https://**[Kundendomain]**/iqx\_uplink\_soap.cgi (Diese URL ist auch in der WSDL enthalten und wird normalerweise automatisch vom SOAP-Modul übernommen.)

### Anmerkungen

- Wenn Sie für Ihr QC-System kein SSL-Zertifikat gebucht haben, können Sie die Schnittstelle auch ohne SSL aufrufen.
- **[Kundendomain]** ist ein Platzhalter und muss durch die jeweilige Domain Ihres QualityClick Systems ersetzt werden (z.B. partner.ihredomain.de).

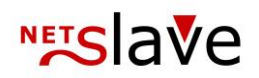

# Authentifizierung

Zur Authentifizierung benötigen Sie eine dreistelligen Authentifizierungs-ID (IDENT-Code) z.B. "ABC" und ein Zugangspasswort (z.B. "un58jin44ap96uszkx2qq"). Diese Zugangsdaten müssen bei jedem Aufruf mitgeschickt werden. Die Zugangsdaten zur Schnittstelle können Sie bei NetSlave anfordern. Um die Sicherheit der Schnittstelle zu erhöhen ist es zusätzlich möglich eine Zugriffsbeschränkung auf eine IP-Adresse einzurichten.

# SOAP Methoden

### Transaktionen anlegen (new)

#### **Legende**

#### • **Rot markierte Felder** sind Pflichtfelder.

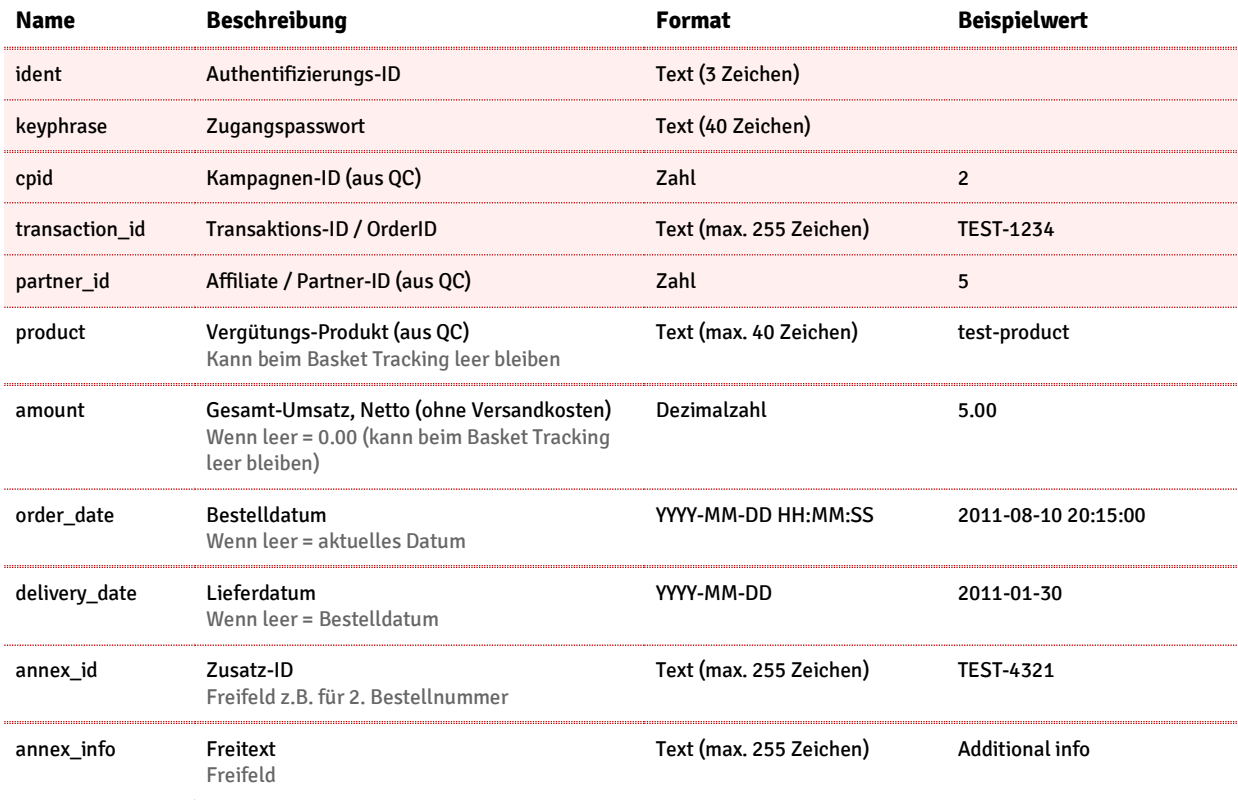

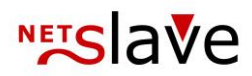

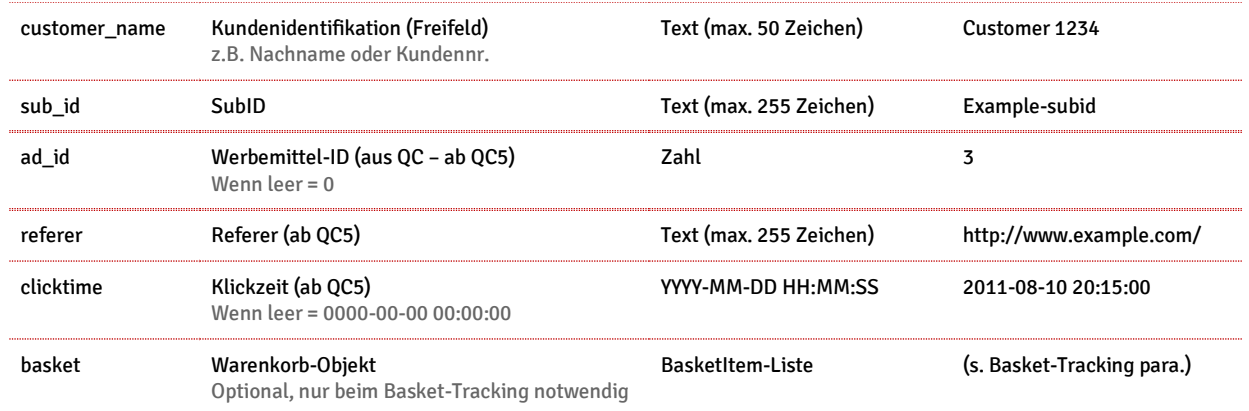

#### Anmerkungen

- Achtung: Transaktionen mit doppelten Transaktions-IDs werden abgelehnt
- Neue Transaktionen haben den Status "offen"
- Wenn die Partner-ID leer ist, wird der Fallback-Account "1" übernommen und die Transaktion ggf. abgelehnt (je nach Einstellung in der Kampagne)
- Wenn der Produktname leer ist wird das "Default" Produkt der jeweiligen Kampagne übernommen

## Transaktionen bestätigen (clear)

#### Offene Transaktionen bestätigen

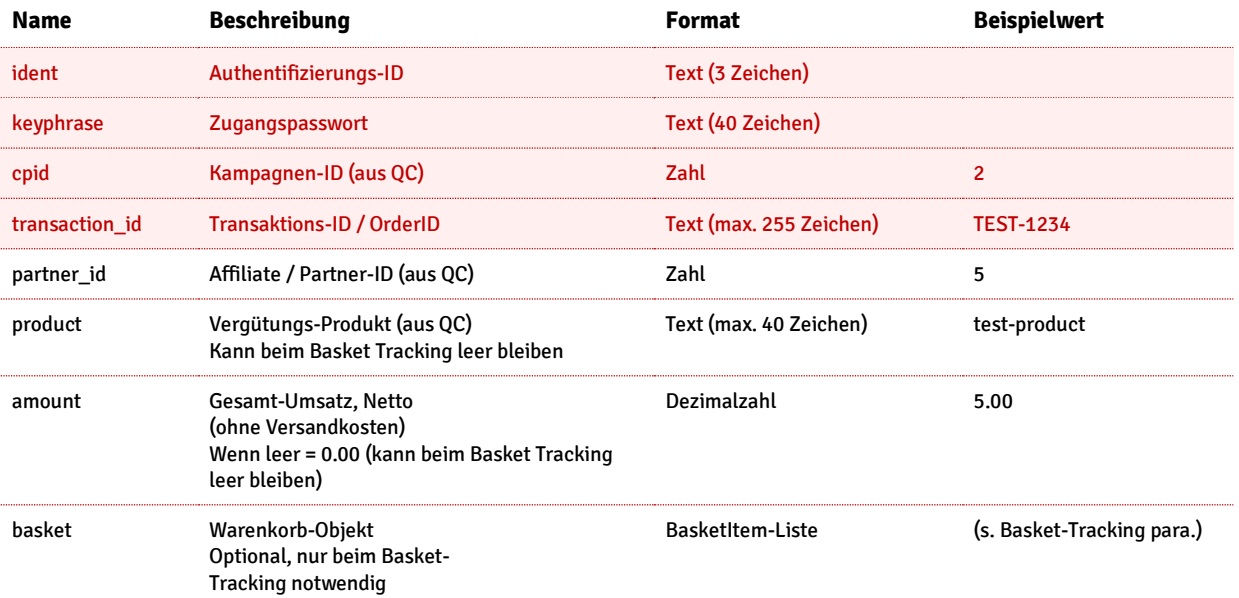

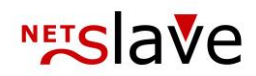

# Transaktionen stornieren (storno)

Mit dieser Methode lassen sich offene, abgerechnete oder ausgezahlte Transaktionen stornieren.

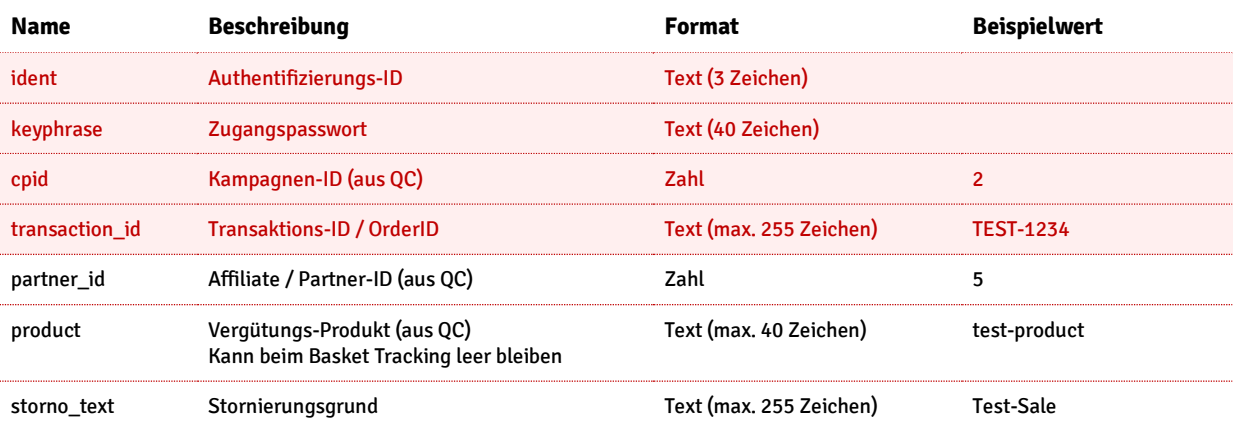

# Transaktionen bearbeiten (change)

Mit dieser Methode können offene oder stornierte Transaktionen bearbeitet werden.

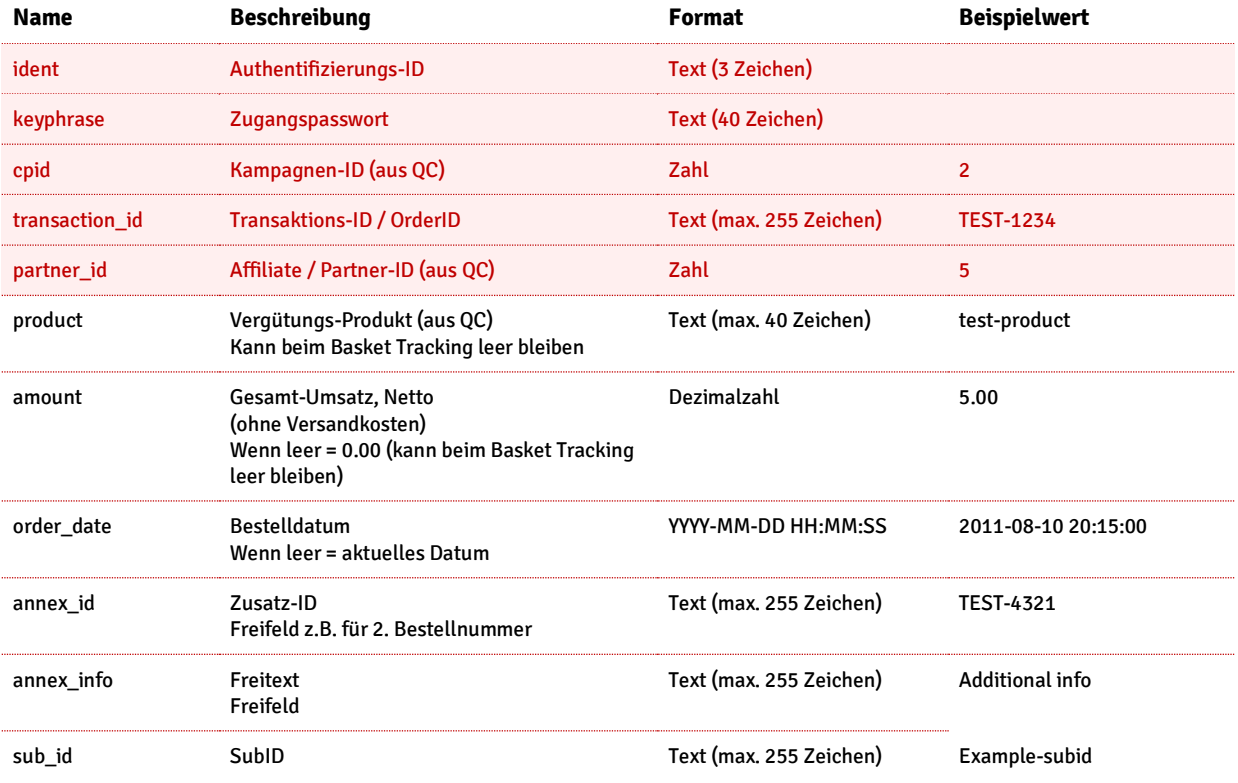

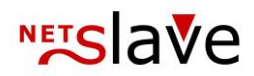

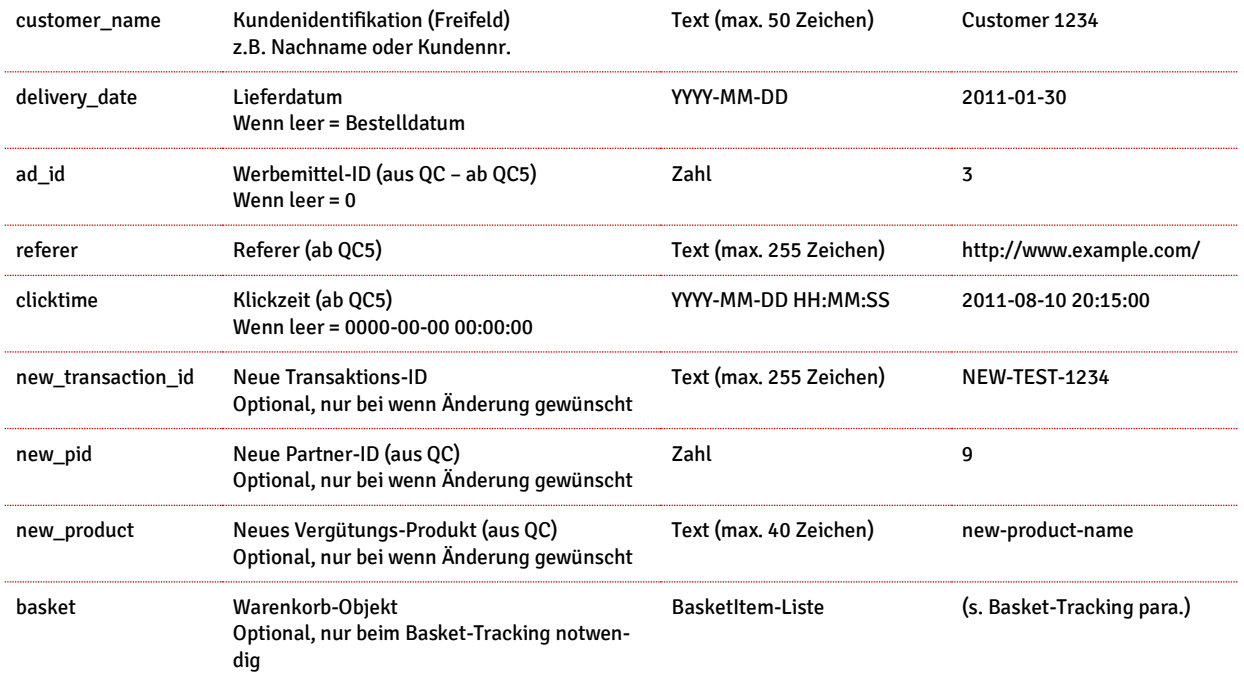

#### Anmerkungen

- Fehlende oder leere Felder werden ignoriert und nicht verändert
- Das Bearbeiten einer stornierten Transaktion öffnet diese automatisch
- Change liefert per Status-Meldung zurück ob die Transaktion bearbeitet wurde

# Standard-Rückmeldung der new, clear, storno und change Methoden

Die Rückmeldungen der new, clear, storno und change Methoden sind wie folgt aufgebaut.

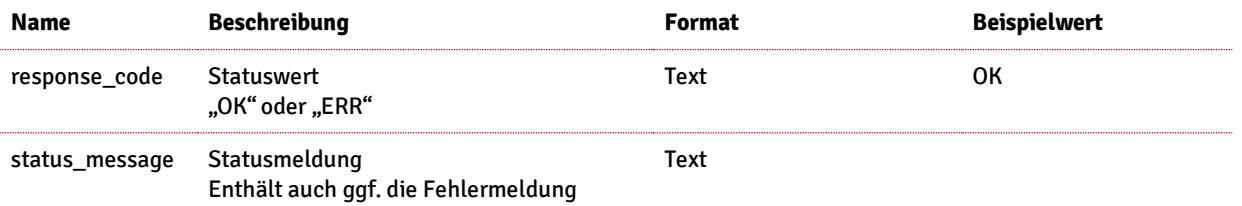

# **NETSlave**

# Transaktion bearbeiten oder anlegen (change\_or\_new) (ab QC5)

Diese Funktion erstellt oder ändert eine Transaktion, je nachdem ob die übergebene Transaktions-ID schon existiert. Außerdem ist es möglich die Partner-ID bei dem Aufruf dieser Methode leer zu lassen. Dadurch können Sie selbst bestimmen ob die vorhandene Partner-ID beibehalten oder überschrieben werden soll.

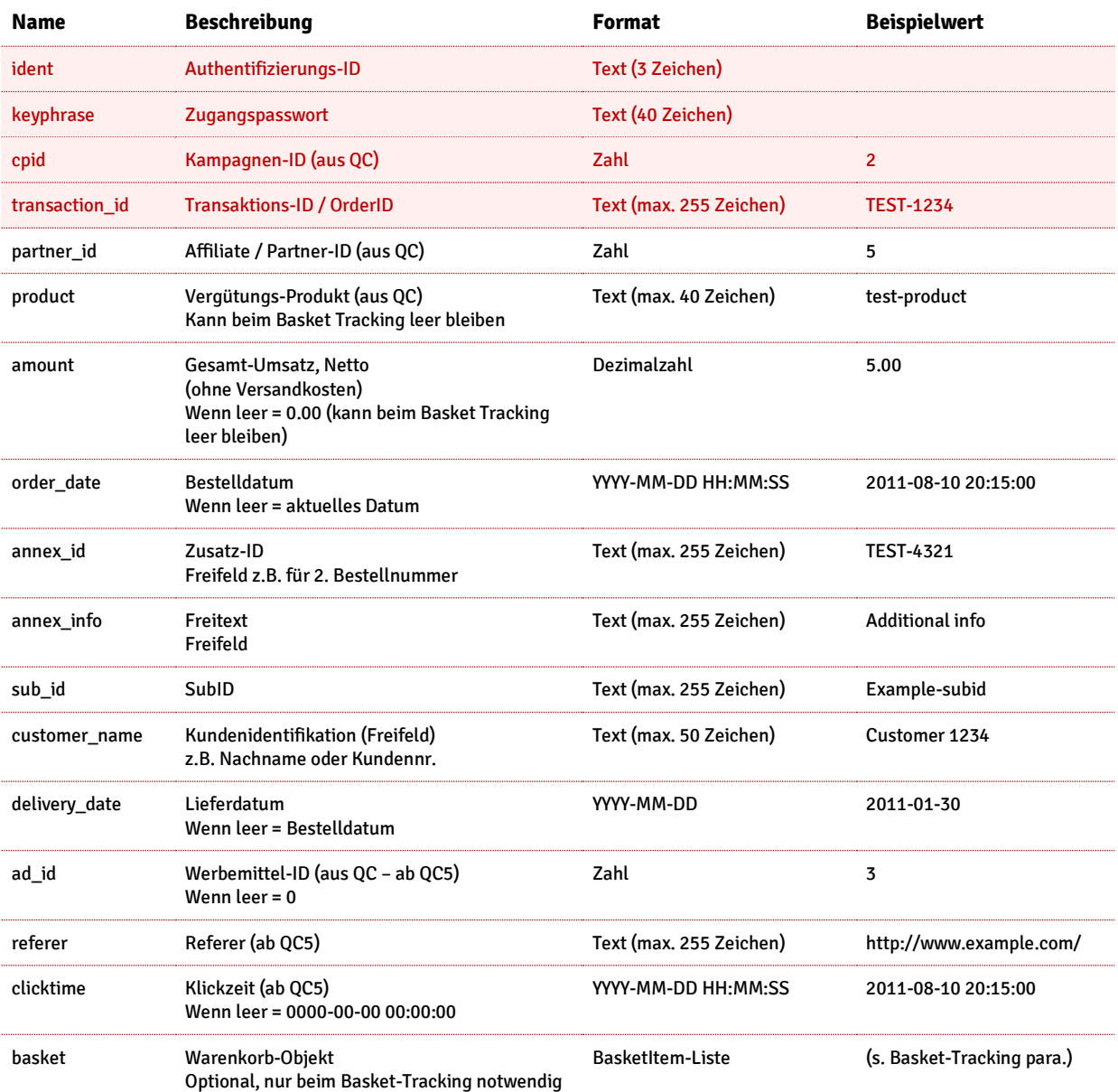

#### Anmerkungen

- Wenn die Partner-ID leer ist, wird der Fallback-Account "1" übernommen und die Transaktion ggf. abgelehnt (je nach Einstellung in der Kampagne)
- Fehlende oder leere Felder werden ignoriert und nicht verändert
- Das bearbeiten einer stornierten Transaktion öffnet diese automatisch

![](_page_7_Picture_0.jpeg)

#### Rückmeldung der change\_or\_new Methode

• Die Rückmeldung der change\_or\_new enthält, neben der Information ob die Transaktion bearbeitet oder angelegt wurde, zusätzlich die Partner-ID der angelegten oder bearbeiteten Transaktion.

![](_page_7_Picture_229.jpeg)

### Transaktionen suchen (search)

Transaktionen auflisten oder suchen.

![](_page_7_Picture_230.jpeg)

#### Anmerkungen

- Im Feld "order\_date" und "delivery\_date" kann ein Datum oder ein Zeitraum angegeben werden
- Um alle Produkte abzufragen muss im Feld "product" ein Stern-Symbol "\*" angegeben werden

#### **Rückmeldung der search-Methode**

![](_page_7_Picture_231.jpeg)

![](_page_8_Picture_0.jpeg)

![](_page_8_Picture_238.jpeg)

#### **Aufbau eines TransactionItem Datenobjekts**

Das Feld "list\_result" der Rückmeldung der search-Methode enthält eine Liste von Transaktionsobjekten deren Aufbau in der folgenden Tabelle beschrieben wird.

![](_page_8_Picture_239.jpeg)

![](_page_9_Picture_0.jpeg)

### Basket-Tracking

Beim Basket-Tracking wird eine Transaktion, welche über den Transaktionspixel (→ Cookie Tracking) angelegt wurde, nachträglich um Warenkorb-Positionen angereichert. Mithilfe der Warenkorbdaten wird dann die Provisionssumme der Transaktion berechnet. Um Warenkorb-Positonen zu übermitteln können Sie die SOAP-Methoden new, change und change\_or\_new verwenden. Die Methoden bieten dazu die Eigenschaft "basket" welche eine beliebig lange Liste von Positionen (BasketItems) aufnimmt.

Beachten Sie das bei jedem SOAP-Methodenaufruf mit Warenkorbdaten eine Transaktions-ID angeben müssen. Ein BasketItem-Objekt hat die folgende Datenstruktur:

![](_page_9_Picture_213.jpeg)

### Statusmeldungen als Beispiele

![](_page_9_Picture_214.jpeg)

![](_page_10_Picture_0.jpeg)

### Generelle Hinweise

- Datumsangabe auch in dem Format "DD.MM.YYYY" möglich, wir empfehlen allerdings die normale Formatierung zu nutzen
- Alle Werte werden als "string" übertragen und von unserem System entsprechend dem gewünschten Typ überprüft und umgewandelt
- Die Schnittstelle verwendet UTF-8 als Kodierung, daher sollten alle eingehenden Daten entsprechend kodiert sein

### FAQ

- Gibt es eine Testumgebung um die Schnittstelle testen zu können? Ja, es gibt die Möglichkeit dass wir Ihnen einen Account auf unserem Testsystem einrichten.
- Wie kann ich das SOAP Modul unter PHP nutzen? Dazu müssen Sie das PHP-Modul " php5-soap" installieren. Auf Linux Systemen kann dieses Modul einfach über die Paketverwaltung eingespielt werden.
- Wie kann die SOAP Schnittstelle von Visual Studio (C#, VB.net, ...) aus angesprochen werden? Sie können die WSDL-URL direkt als sogenannten "Dienstverweis" zu Ihren Projektverweisen hinzufügen, wodurch automatisch eine Proxy/Wrapper Klasse erzeugt wird. Mehr Details und C# Code-Beispiele können von NetSlave angefordert werden.
- Gibt es Code Beispiele? Ja, diese können von NetSlave angefordert werden.